# Omluvení absence žáka rodičem v Bakalářích

Pokud budete potřebovat omluvit absenci žáků ve webových Bakalářích, postupujte podle obrázků v prezentaci.

## Přihlásíte se do Bakalářů a vyberete nabídku Komens

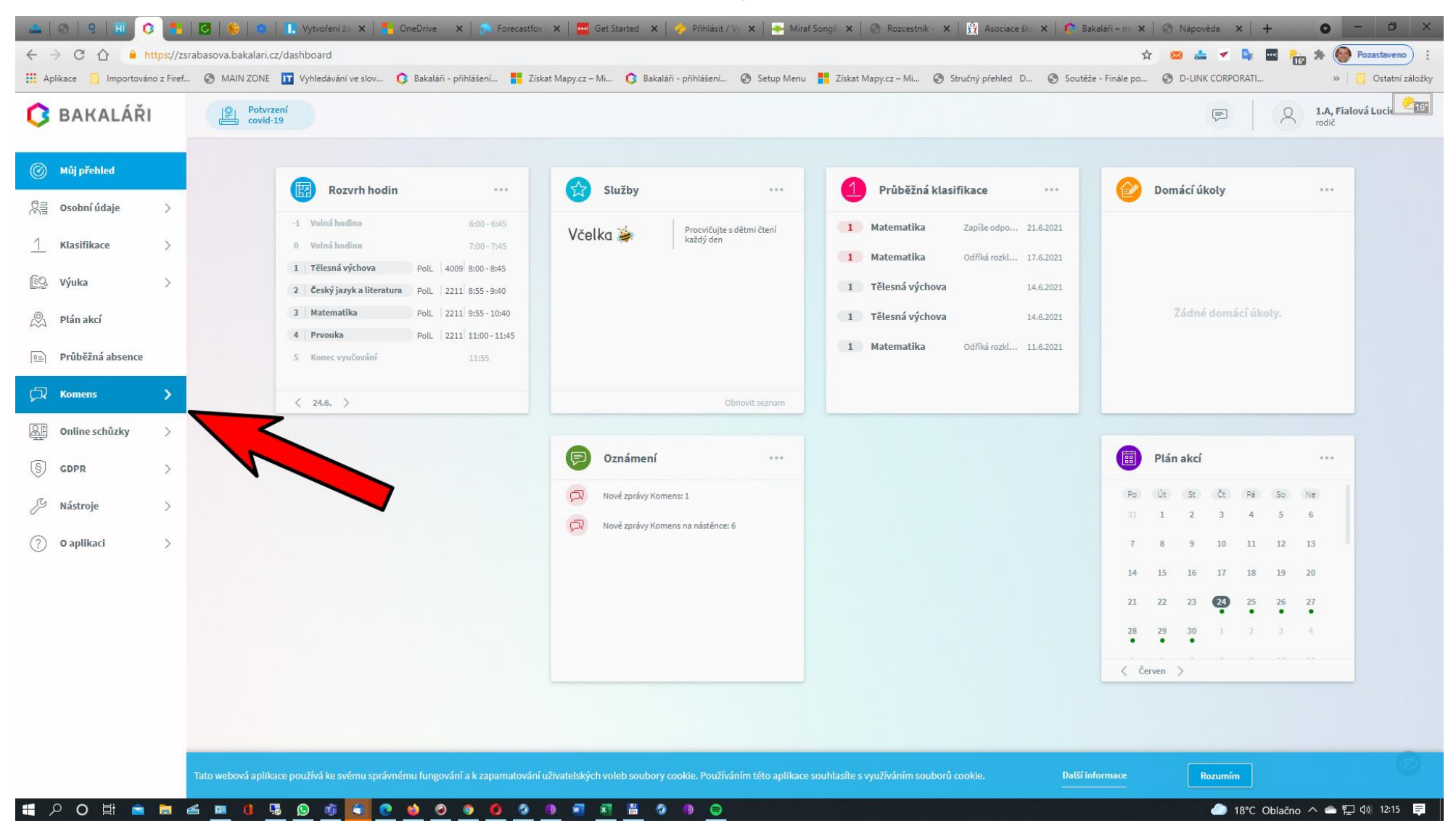

## Vyberete Poslat zprávu a rozkliknete Typ zprávy

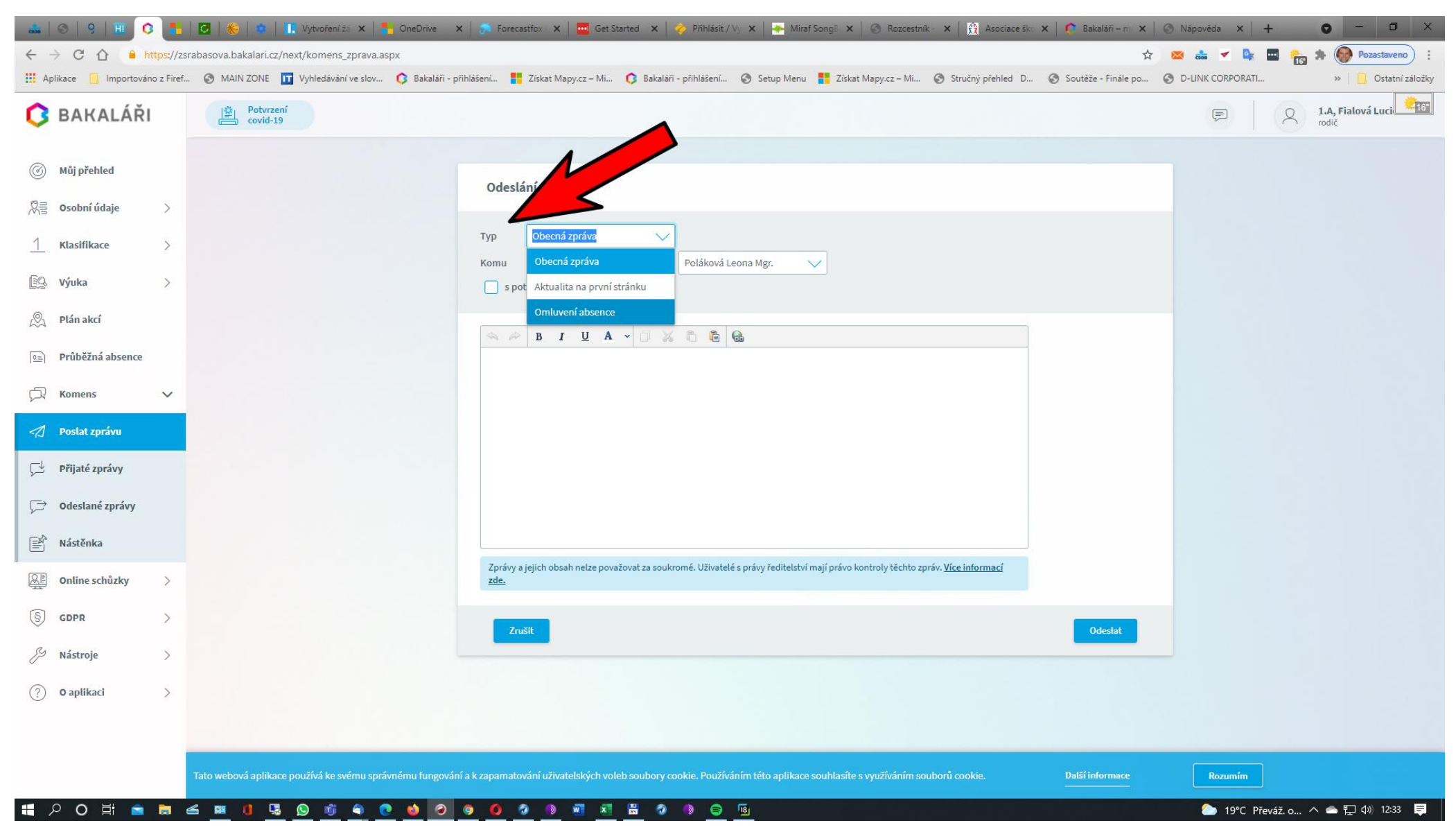

### Vyberete Typ - Omluvení absence

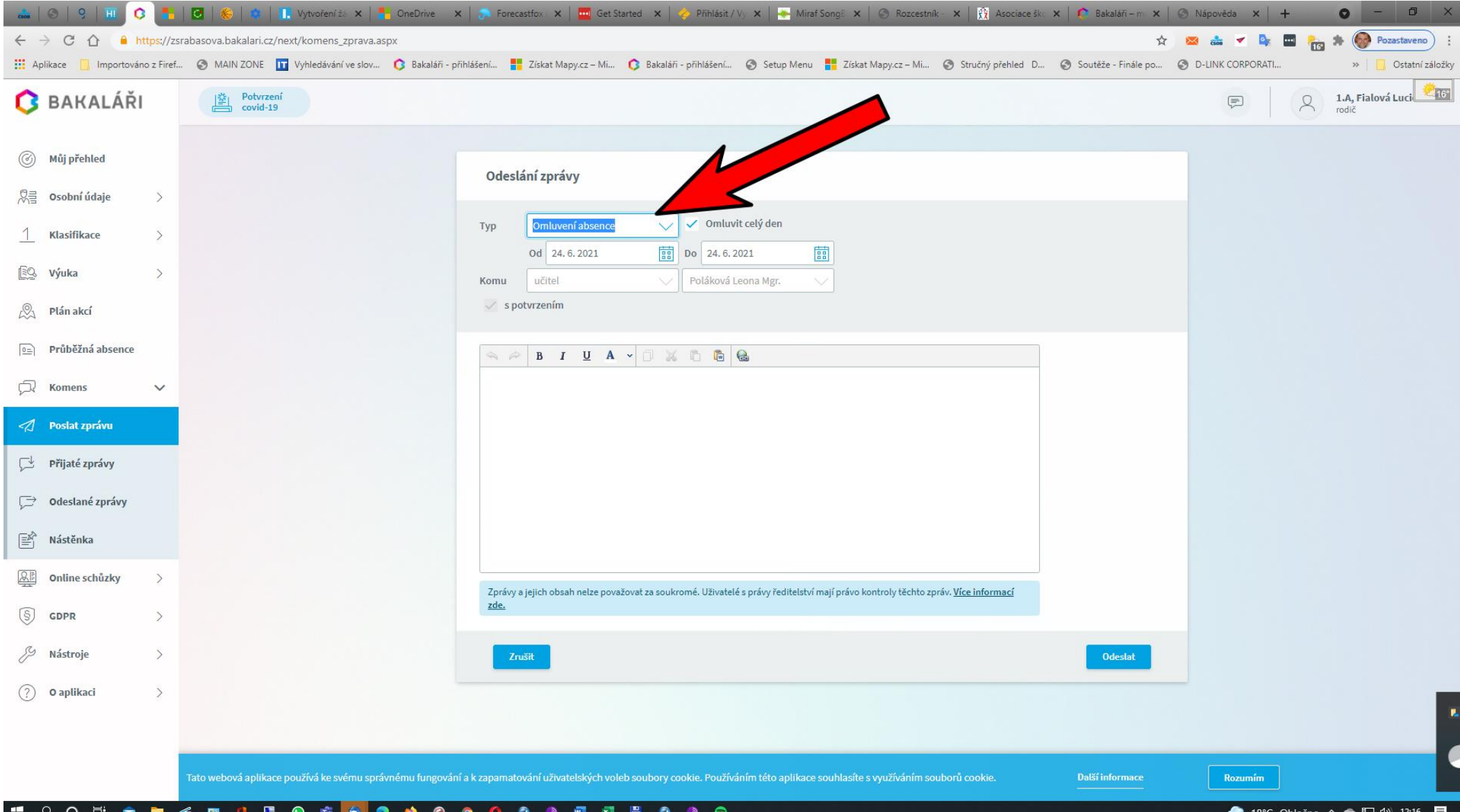

#### Omluvíte absenci žáka a odešlete

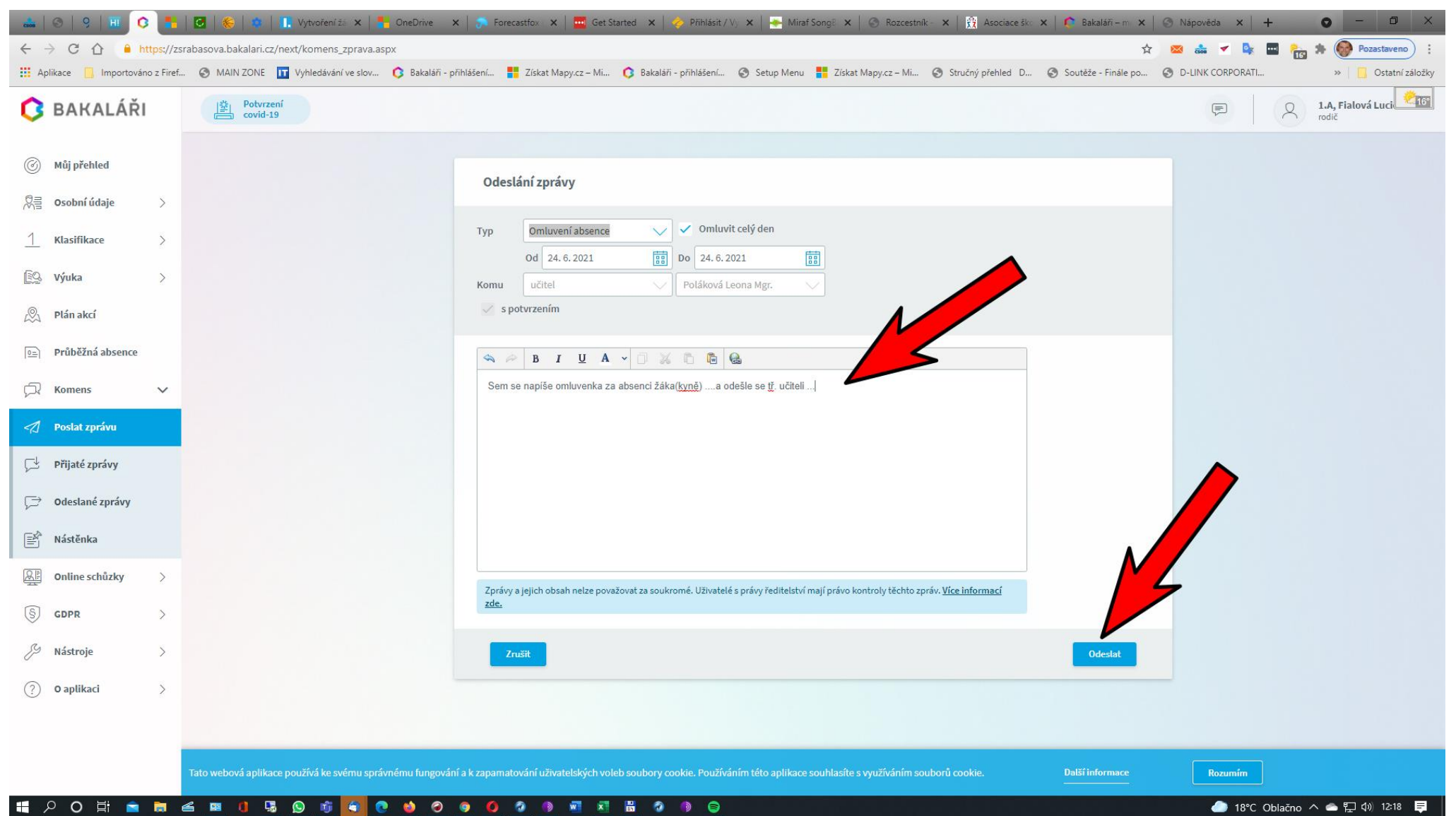